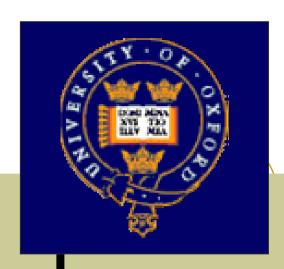

# LCG2 Administrator's Course

Oxford University, 19<sup>th</sup> – 21<sup>st</sup> July 2004.

# Running LCG, Handy Hints and Tips A Sysadmins View

#### **Chris Brew**

Developed in conjunction with GridPP and EGEE

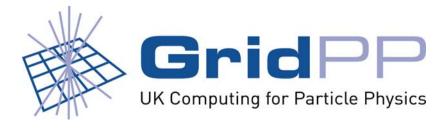

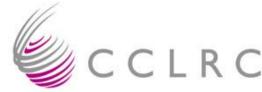

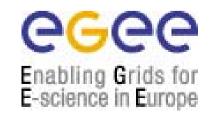

#### Outline

- Overview
- The export or opt problem
- Updaterpms.conf changes, remember this!
- Filecopy is your friend
- "I want afs, ganglia, this, that and the other"
- UI as an interactive service
- Letting the link take the strain. A coordinated approach to managing and LCG site

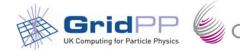

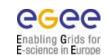

#### Overiew

- With LCG/LCFGng installation it is not difficult to get a basic system up and running
- But the default installation is quite cumbersome and limited
- Adding extra packages or upgrading provided packages is not obvious

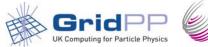

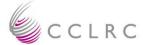

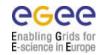

## the export or opt problem

- Why is /opt/local on the server mounted as /export/local on the clients?
- Make life easier for yourself
  - link /export/local to /opt/local
  - forget /opt/local even exists

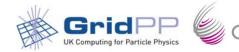

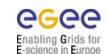

# updaterep.conf changes!

- /etc/updaterep.conf is specific to a release
- If you update to a new release and suddenly find lots on missing rpms, make sure you copied the new version in

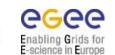

## Filecopy is your friend

- Filecopy lets you copy files from your server to the node you are setting up
- Enable it with:

```
/* Enable the File Copy Object */
EXTRA(profile.components) filecopy
profile.version_filecopy 1
EXTRA(boot.services) filecopy
```

Use it with:

```
EXTRA(filecopy.files) identity filecopy.uri_identity file://export/local/linux/7.3/filecopy/general/some/path /some/local/path
```

- Useful for extra config files, ssh keys, certificates, etc.
- Easiest to create an area under the export for it
- HOSTNAME gets replaced by cpp when the profile is built

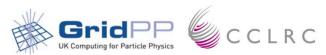

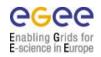

# Adding Extra rpms

- Easy way Add extra section to BASE-rpm
  - +rpm\_name-version (no arch or .rpm)
  - Copy rpm into /export/local/linux/7.3/RPMS/other
  - Run gmake to build header
  - Needs redoing for every release
  - Gets installed on all nodes

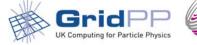

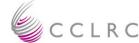

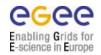

# Adding extra rpms 2

- Better way Create your own NODE-rpm definitions
  - change "+updaterpms.rpmcfg CE-rpm" in host definition file to point to your definition
  - Include a general site list of extra rpms
  - Include rpms specific for the type of node
  - then include the LCG Node definition
- Might still need to modify BASE-rpm, Why?
  - rpms in BASE-rpm get installed on the first pass before the reboot
- Create site-BASE-rpm and include it at the end, easier that adding many extra lines each time
  - If you want to install newer versions of thing in BASE-rpm add them as +rpm\_name.version

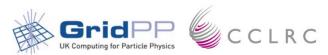

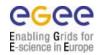

# Adding extra rpms 3

- Good RPMS to add
- AFS Expts. like this and it's fairly easy, look at the GridPP FAQ.
- Ganglia install gmetad and webfrontend on your LCFGng server and configure gmond with Steve's lcfg object

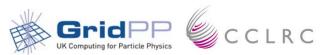

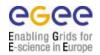

# Add your UI to Your NIS Domain

 You already have an interactive Unix service using NIS how do you add these accounts and home areas to the UI network.nisdomain nis\_domain

EXTRA(chkconfig.services) ypbind chkconfig.name\_ypbind ypbind chkconfig.levels\_ypbind 345

/\* Mount File systems \*/
EXTRA(nfsmount.nfsmount) home mail
+nfsmount.nfsdetails\_home /home home\_server:/home
hard,intr,rw,nosuid,rsize=8192,wsize=8192,actimeo=0
+nfsmount.nfsdetails\_mail /var/spool/mail mail\_server:/var/mail
hard,intr,rw,nosuid,rsize=8192,wsize=8192,actimeo=0

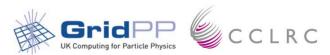

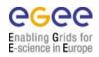

# Putting it all together

- General installation involves copying a lot of files around
- Often when you upgrade files get overwritten, your changes get lost and you cannot roll back easily

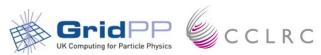

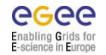

- Create yourself a place to keep the tags:
  - /export/local/linux/7.3/tags
- Create a place to keep the filecopy files:
  - /export/local/linux/7.3/filecopy/general
  - o /export/local/linux/7.3/filecopy/nodes/<node>
- Get your tag, put it in the tags folder and create a link to it
  - cd /export/local/linux/7.3/tags
  - cvs co –r <tag> -d <tag> lcg2
  - In –s <tag> current

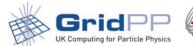

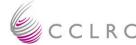

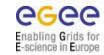

- Instead of copying the parts of the tag to their positions just create links but do it through the "current" one.
  - In –s /export/local/linux/7.3/tags/current/rpmlist /export/local/linux/7.3/rpmcfg/current
  - In –s /export/local/linux/7.3/tags/current/source /var/obj/conf/server/source/
  - In -s
    /export/local/linux/7.3/tags/current/tools/updaterep.conf
    /etc/updaterep.conf

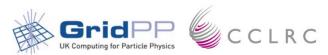

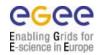

- In your source/site dir edit cfgdir-cfg.h and local-cfg.h to tell lcfg where the source and rpmlist are:
  - #define CFGDIR"/var/obj/conf/server/source/current
  - +updaterpms.rpmcfgdir /export/local/linux/7.3/rpmcfg/current

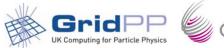

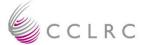

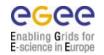

- To upgrade to a new tag; check it out of cvs as before, change the "current" link and update the server packages and repository
- If the site-cgh.h format or defaults have not changed rebuilding the node profiles should update them to the new tag
- But you can now roll back easily if the release has problems.

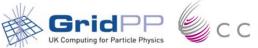

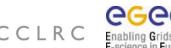

# More on Adding rpms

- Create a <site> folder under rpmcfg and put all you local rpmlist files there
- When you install a new tag cd to your <site> rpmcfg and:
  - In -s --targetdirectory /export/local/linux/7.3/rpmcfg/current/ \*

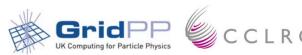

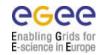